## **Web手続きガイド** ※本帳票は実際の画面と異なる部分が一部ございます。予めご了承ください。

## **次年度用(2024年度)の振替口座を登録 ●法人口座・屋号付き口座→口座振替 依頼書(用紙)で登録 ●個人口座→WEBで登録 or 口座振替 依頼書(用紙)で登録** あ入口座C屋号付き口座を含む)をご利用の方 O. <br>|後全口座振替依頼書のご提出が必要で TESted "Steelにはってお手結果が必要です。ご確認のうえ、<br>用了する」ボタンを押して先に進んでください。 **DISCUSSIONS** -<br>コローローの特徴 -- ポリンクの制 - アイドル **該当を** ·<br>2010年 - 第1912点開業者をご記入、ご確保が決 **クリックCONTRACTOR COMPANY OF STATE**  $-$  2008-2010 E 個人口座(屋号付き口座を除く)をご利用の方 **NO CORDE** 下記の「Web設計へ進む」 ※ 口座情報発発サイトの 保護料拡張方法に関するご紹介(PSC) [A]に図象のうえ、<br>お手続用こお違みください。 **銀行 サイト 手続き DO A CHARLES AND THE REAL** TECSmall StepHにはってお手続きが必要です。ご確認のうえ、<br>完了する」ボタンを押して先に進んでください。 **「主に圧接性の時を一式」ともない。てください** いるはきを出てする」だか、を練してください は依頼者一式JRICの要事項をご記入、ご相和ください **お申込み受付完了 保険料を指定口座へお振込み** お申込み受付完了 **「お申込み 受付完了 クリックすると**  ・<br>手続きはまだ完了しておりません。<br>\*年度用の保険料等のお振込みについてはメールにてご案内して  **メール」が できるようになります 届きます。** ョン・エフ。<br>次年度用に口座登録が必要ですので、速やかに口座接替依頼書のご提出をお願<br>いいたします。 **Brom** ご登録のメールアドレス宛にメールをお送りいたしましたので、内容をご確認ください<br>(件名:■要保存■団体保険加入のお申込みを受け付けました) 。<br>以下2点は同意のうえ、開始者である一般社団法人大陽光発電協会に対して<br>加入を依頼します。 。<br>レット開業要事項説明書をPDFファイルで受け取ること<br>レット開業要事項説明書をダクシロード、もしくは印刷して保存する **初回保険料は「指定口座 ポイント お振込み」となります。 お申込み受付完了メールに記載の保険 料振込口座へお申込み月末日までに保 険料をお支払いください。 ※依頼人名を「加入者番号+加入者氏 名」としてお振込みください。** 。<br>とこ生はいただき、中心み受けが完了とな ※お振込み手数料は加入者様負担となります。 ※期日を過ぎてもお振込みがない場合は、お申 込みは無効となります。 ※加入者証は保険料お振込み後、3~4営業日 後を目途に加入者さま専用ページで閲覧また はダウンロードいただくことが可能です。

加入者さま専用 https://dantai-pf.tokiomarine-e.jp/app/myp/ P000006/SNOInRN8K4/login

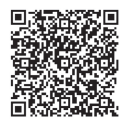

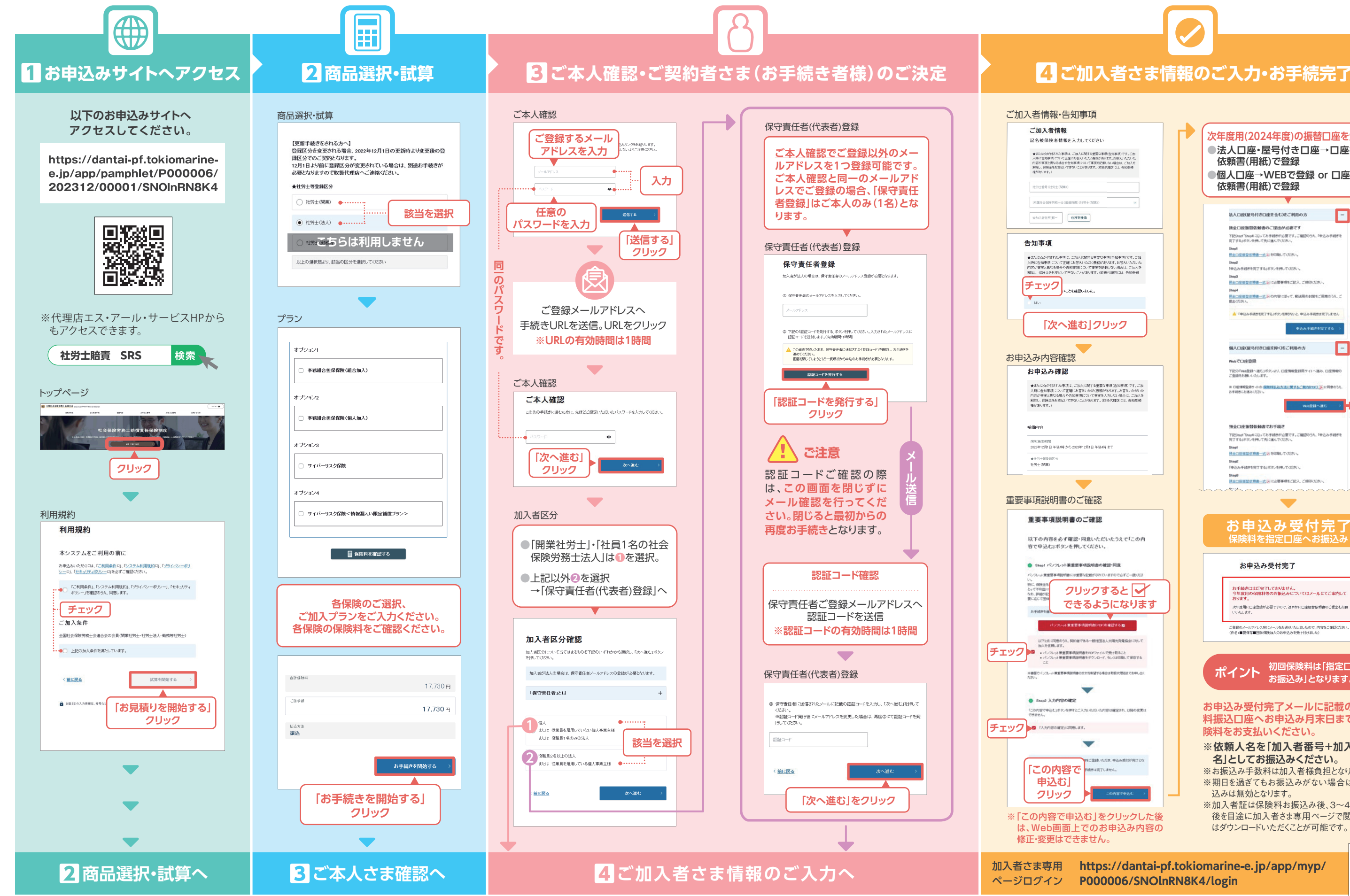

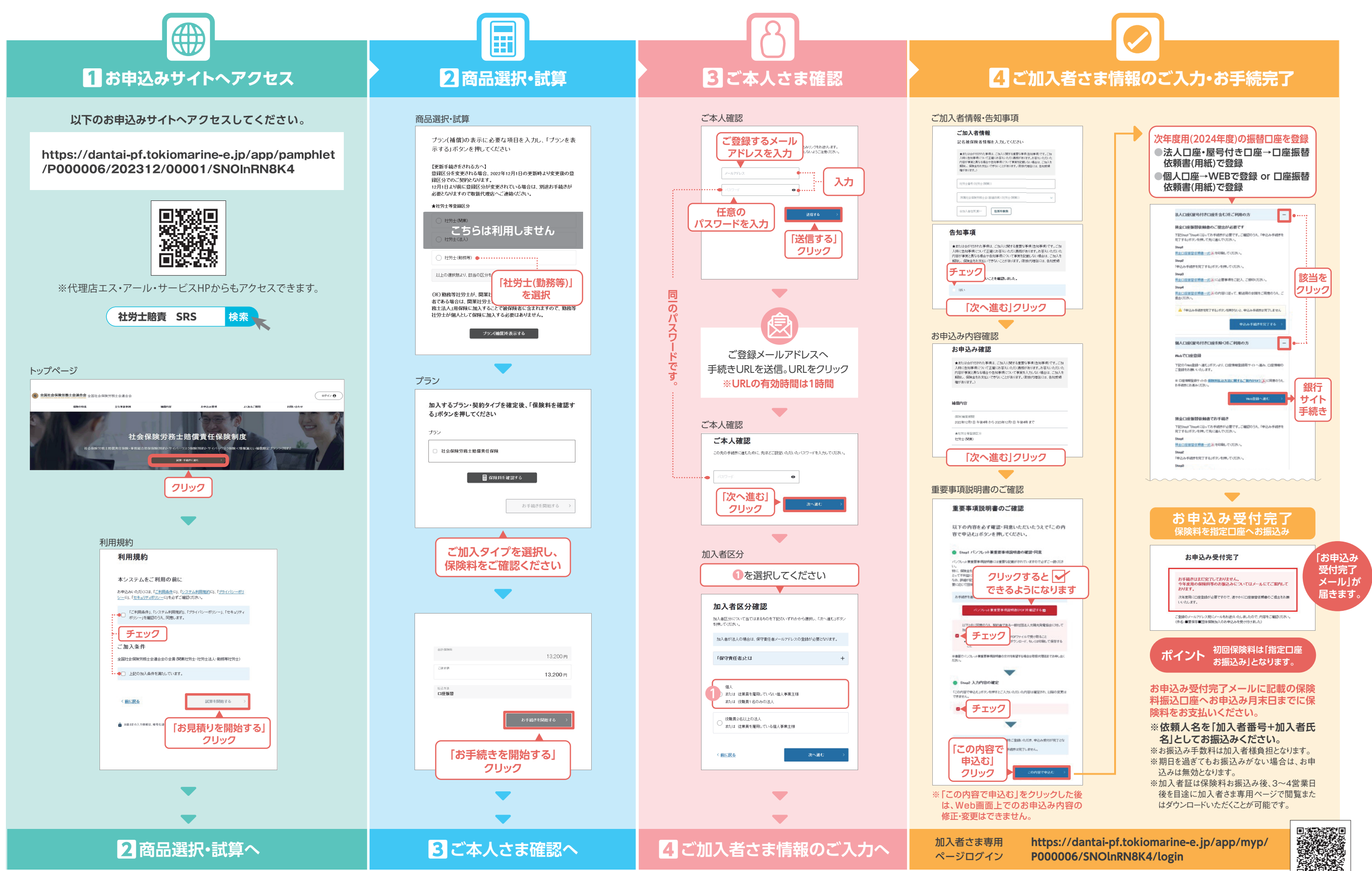

**勤務等社労士用 新規・中途加入**

## Web <sup>SF1</sup>10 2000 2000 2000 2000 2000 2000 3000 2000 2000 2000 2000 2000 2000 2000 2000 2000 2000 2000 2000 2000 2000 2000 2000 2000 2000 2000 2000 2000 2000 2000 2000 2000 2000 2000 2000 2000 2000 2000 2000 2000 2000 2000